# **django-ajax-selects Documentation** *Release 1.4.0*

**Chris Sattinger**

**Apr 02, 2022**

# Contents

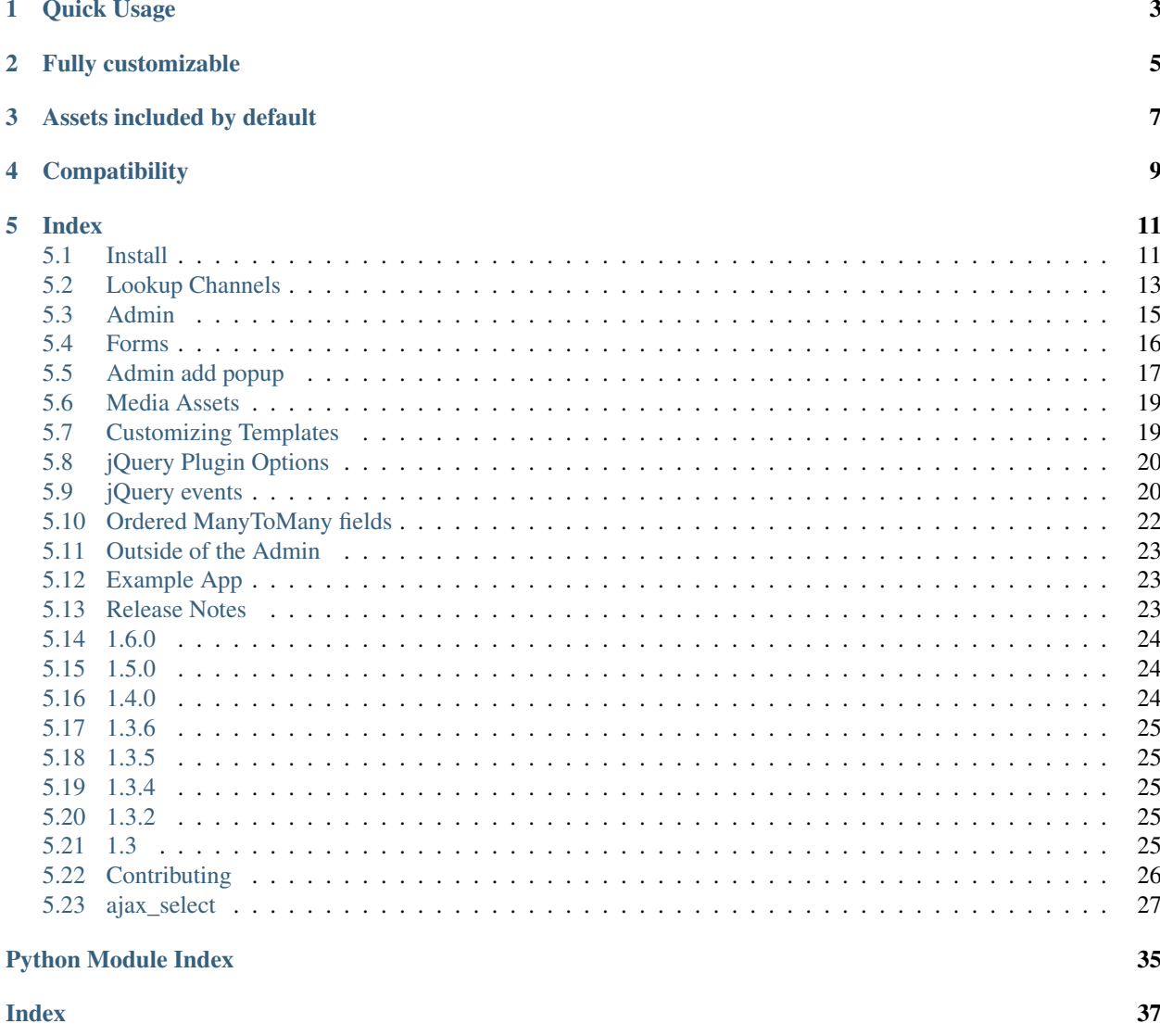

Edit *ForeignKey*, *ManyToManyField* and *CharField* in Django Admin using jQuery UI AutoComplete.

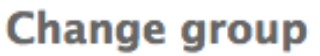

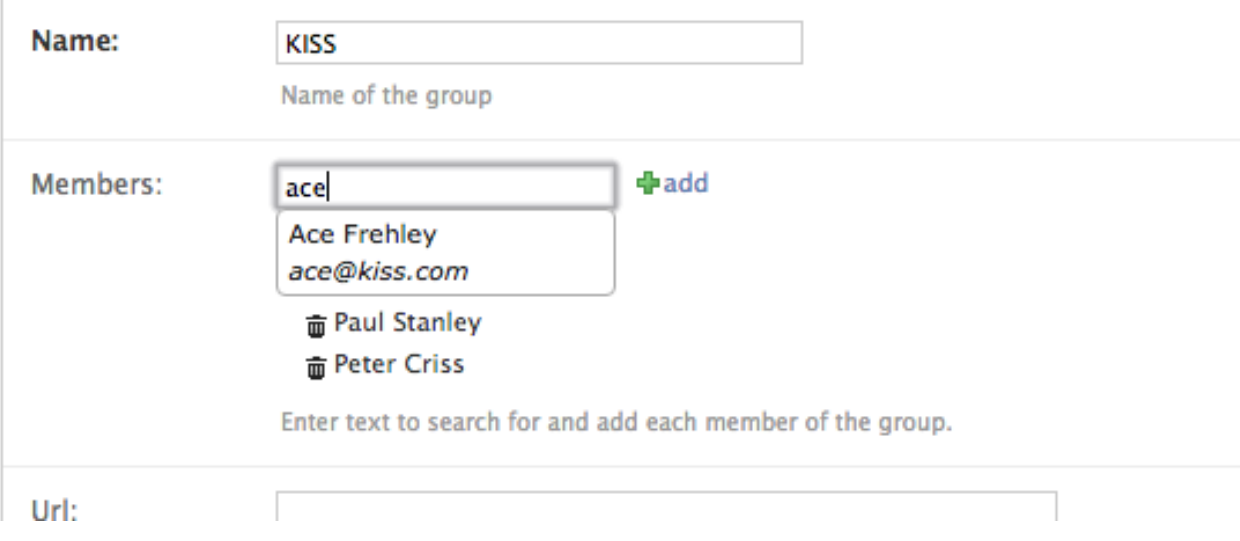

# **Change group**

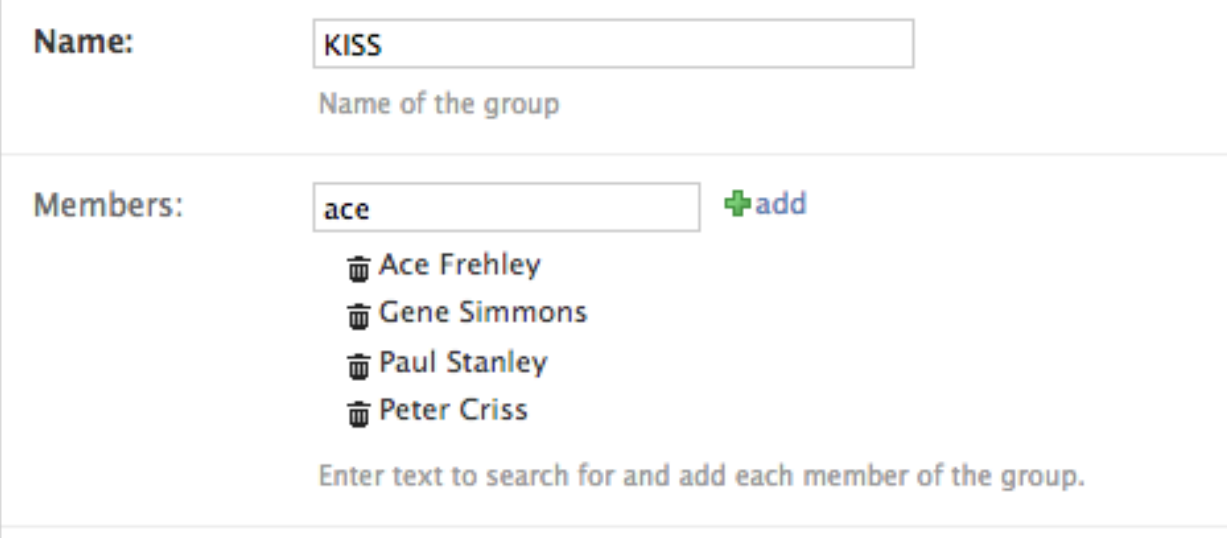

# Quick Usage

<span id="page-6-0"></span>Define a lookup channel:

```
# yourapp/lookups.py
from ajax_select import register, LookupChannel
from .models import Tag
@register('tags')
class TagsLookup(LookupChannel):
   model = Tag
   def get_query(self, q, request):
        return self.model.objects.filter(name__icontains=q).order_by('name')[:50]
    def format_item_display(self, item):
        return u"<span class='tag'>%s</span>" % item.name
```
Add field to a form:

```
# yourapp/forms.py
class DocumentForm(ModelForm):
   class Meta:
       model = Document
    tags = AutoCompleteSelectMultipleField('tags')
```
# Fully customizable

- <span id="page-8-0"></span>• Customize search query
- Query other resources besides Django ORM
- Format results with HTML
- Customize styling
- Customize security policy
- Add additional custom UI alongside widget
- Integrate with other UI elements elsewhere on the page using the javascript API
- Works in Admin as well as in normal views

# Assets included by default

- <span id="page-10-0"></span>• ajax.googleapis.com/ajax/libs/jquery/1.9.1/jquery.min.js
- code.jquery.com/ui/1.10.3/jquery-ui.js
- code.jquery.com/ui/1.10.3/themes/smoothness/jquery-ui.css

**Compatibility** 

- <span id="page-12-0"></span>• Django  $>=1.8, <=3$
- Python  $>=2.7, =3.5$

## Index

## <span id="page-14-1"></span><span id="page-14-0"></span>**5.1 Install**

Install:

```
pip install django-ajax-selects
```
Add the app:

```
# settings.py
INSTALLED_APPS = (
    ...
    'ajax_select', # \leftarrow add the app
    ...
)
```
Include the urls in your project:

```
# urls.py
from django.conf.urls import url, include
from django.conf.urls.static import static
from django.contrib import admin
from django.conf import settings
from ajax_select import urls as ajax_select_urls
admin.autodiscover()
urlpatterns = [
    # place it at whatever base url you like
   url(r'^ajax_select/', include(ajax_select_urls)),
   url(r'^admin/', include(admin.site.urls)),
] + static(settings.STATIC_URL, document_root=settings.STATIC_ROOT)
```
Write a LookupChannel to specify the models, search queries, formatting etc. and register it with a channel name:

```
# app_name/lookups.py
from ajax_select import register, LookupChannel
from .models import Tag
@register('tags')
class TagsLookup(LookupChannel):
   model = Tagdef get_query(self, q, request):
       return self.model.objects.filter(name=q)
   def format_item_display(self, item):
        return u"<span class='tag'>%s</span>" % item.name
```
If you are using  $D$ jango  $\geq$  1.7 then it will automatically loaded on startup. For previous  $D$ jangos you can import them manually to your urls or views.

Add ajax lookup fields in your admin.py:

```
from django.contrib import admin
from ajax_select.admin import AjaxSelectAdmin
from ajax_select import make_ajax_form
from .models import Document
@admin.register(Document)
class DocumentAdmin(AjaxSelectAdmin):
    form = make_ajax_form(Document, {
        # fieldname: channel_name
        'tags': 'tags'
    })
```
Or add the fields to a ModelForm:

```
# forms.py
from ajax_select.fields import AutoCompleteSelectField,
˓→AutoCompleteSelectMultipleField
class DocumentForm(ModelForm):
   class Meta:
       model = Document
   category = AutoCompleteSelectField('categories', required=False, help_text=None)
   tags = AutoCompleteSelectMultipleField('tags', required=False, help_text=None)
# admin.py
from django.contrib import admin
from .forms import DocumentForm
from .models import Document
@admin.register(Document)
class DocumentAdmin(AjaxSelectAdmin):
   form = DocumentForm
```
# <span id="page-16-0"></span>**5.2 Lookup Channels**

A LookupChannel defines how to search and how to format found objects for display in the interface.

LookupChannels are registered with a "channel name" and fields refer to that name.

You may have only one LookupChannel for a model, or you might define several for the same Model each with different queries, security policies and formatting styles.

Custom templates can be created for channels. This enables adding extra javascript or custom UI. See *[Customizing](#page-22-1) [Templates](#page-22-1)*

### **5.2.1 lookups.py**

Write your LookupChannel classes in a file name *yourapp/lookups.py*

(note: inside your app, not your top level project)

Use the @register decorator to register your LookupChannels by name

*example/lookups.py*:

```
from ajax_select import register, LookupChannel
@register('things')
class ThingsLookup(LookupChannel):
   model = Things
    def get_query(self, q, request):
          return self.model.objects.filter(title__icontains=q).order_by('title')
```
If you are using Django >= 1.7 then all *lookups.py* in all of your apps will be automatically imported on startup.

### **5.2.2 Customize**

**class** ajax\_select.lookup\_channel.**LookupChannel** Subclass this, setting the model and implementing methods to taste.

Attributes:

```
model (Model): The Django Model that this lookup channel will search for.
plugin_options (dict): Options passed to jQuery UI plugin that are specific to
˓→this channel.
min_length (int): Minimum number of characters user types before a search is
˓→initiated.
    This is passed to the jQuery plugin_options.
    It is used in jQuery's UI when filtering results from its own cache.
    It is also used in the django view to prevent expensive database queries.
   Large datasets can choke if they search too often with small queries.
   Better to demand at least 2 or 3 characters.
```
#### **can\_add**(*user*, *other\_model*)

Check if the user has permission to add a ForeignKey or M2M model.

This enables the green popup + on the widget. Default implentation is the standard django permission check.

#### Parameters

- **user** (User) –
- **other** model (Model) the ForeignKey or M2M model to check if the User can add.

Returns bool

**check\_auth**(*request*)

By default only request.user.is\_staff have access.

This ensures that nobody can get your data by simply knowing the lookup URL.

This is called from the ajax\_lookup view.

Public facing forms (outside of the Admin) should implement this to allow non-staff to use this LookupChannel.

Parameters **request** (Request) –

Raises PermissionDenied

**format\_item\_display**(*obj*)

(HTML) format item for displaying item in the selected deck area.

Parameters **obj** (Model) –

Returns formatted string, may contain HTML.

Return type str

**format\_match**(*obj*)

(HTML) Format item for displaying in the dropdown.

Parameters **obj** (Model) –

Returns formatted string, may contain HTML.

Return type str

#### **get\_objects**(*ids*)

This is used to retrieve the currently selected objects for either ManyToMany or ForeignKey.

**Parameters ids**  $(llist)$  – list of primary keys

Returns list of Model objects

Return type list

**get\_query**(*q*, *request*)

Return a QuerySet searching for the query string *q*.

Note that you may return any iterable so you can return a list or even use yield and turn this method into a generator.

#### Parameters

- **q** (str, unicode) The query string to search for.
- **request** (Request) This can be used to customize the search by User or to use additional GET variables.

Returns iterable of related\_models

Return type (QuerySet, list, generator)

#### **get\_result**(*obj*)

The text result of autocompleting the entered query.

For a partial string that the user typed in, each matched result is here converted to the fully completed text.

This is currently displayed only for a moment in the text field after the user has selected the item. Then the item is displayed in the item\_display deck and the text field is cleared.

Parameters **obj** (Model) –

Returns The object as string

Return type str

### **5.2.3 settings.py**

Versions previous to 1.4 loaded the LookupChannels according to *settings.AJAX\_LOOKUP\_CHANNELS*

This will still work. Your LookupChannels will continue to load without having to add them with the new @register decorator.

Example:

```
# settings.py
 AJAX_LOOKUP_CHANNELS = {
      # auto-create a channel named 'person' that searches by name on the model Person
      # str: dict
      'person': {'model': 'example.person', 'search_field': 'name'}
      # specify a lookup to be loaded
      # str: tuple
      'song': ('example.lookups', 'SongLookup'),
      # delete a lookup channel registered by an app/lookups.py
      # str: None
      'users': None
 }
```
One situation where it is still useful: if a resuable app defines a LookupChannel and you want to override that or turn it off. Pass None as in the third example above.

Anything in *settings.AJAX\_LOOKUP\_CHANNELS* overwrites anything previously registered by an app.

# <span id="page-18-0"></span>**5.3 Admin**

If your application does not otherwise require a custom Form class then you can create the form directly in your admin using *make\_ajax\_form*

```
ajax_select.helpers.make_ajax_form(model, fieldlist, superclass=<class
                                       'django.forms.models.ModelForm'>,
                                       show_help_text=False, **kwargs)
```
Creates a ModelForm subclass with AutoComplete fields.

**Parameters** 

- $model(type) Model class for which you are making the ModelForm$
- **fieldlist**  $(dict) {field_name > channel_name, ...}$
- **superclass**  $(type)$  optional ModelForm superclass
- **show\_help\_text** (*bool*) suppress or show the widget help text

Returns a ModelForm suitable for use in an Admin

Return type ModelForm

Usage:

```
from django.contrib import admin
from ajax_select import make_ajax_form
from yourapp.models import YourModel
@admin.register(YourModel)
class YourModelAdmin(Admin):
    form = make_ajax_form(YourModel, {
       'contacts': 'contact', # ManyToManyField
        'author':'contact' # ForeignKeyField
    })
```
Where 'contacts' is a ManyToManyField specifying to use the lookup channel 'contact' and 'author' is a ForeignKeyField specifying here to also use the same lookup channel 'contact'

## <span id="page-19-0"></span>**5.4 Forms**

Forms can be used either for an Admin or in normal Django views.

Subclass ModelForm as usual and define fields:

```
from ajax_select.fields import AutoCompleteSelectField,
˓→AutoCompleteSelectMultipleField
class DocumentForm(ModelForm):
   class Meta:
       model = Document
    category = AutoCompleteSelectField('categories', required=False, help_text=None)
    tags = AutoCompleteSelectMultipleField('tags', required=False, help_text=None)
```
### **5.4.1 make\_ajax\_field**

There is also a helper method available here.

ajax\_select.helpers.**make\_ajax\_field**(*related\_model*, *fieldname\_on\_model*, *channel*, *show\_help\_text=False*, *\*\*kwargs*)

Makes an AutoComplete field for use in a Form.

**Parameters** 

- **related model** (Model) model of the related object
- **fieldname\_on\_model** (str) field name on the model being edited
- **channel** (str) channel name of a registered LookupChannel
- **show help text**  $(boool)$  show or supress help text below the widget Django admin will show help text below the widget, but not for ManyToMany inside of admin inlines This setting will show the help text inside the widget itself.
- **kwargs** optional args
	- help text: default is the model db field's help text. None will disable all help text
	- label: default is the model db field's verbose name
	- required: default is the model db field's (not) blank

Returns field

Return type (*[AutoCompleteField](#page-30-1)*, *[AutoCompleteSelectField](#page-31-0)*, *[AutoCompleteSelectMultipleField](#page-31-1)*)

Example:

```
from ajax_select import make_ajax_field
class DocumentForm(ModelForm):
    class Meta:
       model = Document
    category = make_ajax_field(Category, 'categories', 'category', help_text=None)
    tags = make_ajax_field(Tag, 'tags', 'tags', help_text=None)
```
### **5.4.2 FormSet**

There is possibly a better way to do this, but here is an initial example:

*forms.py*:

```
from django.forms.models import modelformset_factory
from django.forms.models import BaseModelFormSet
from ajax_select.fields import AutoCompleteSelectMultipleField,
˓→AutoCompleteSelectField
from models import Task
# create a superclass
class BaseTaskFormSet(BaseModelFormSet):
    # that adds the field in, overwriting the previous default field
   def add_fields(self, form, index):
        super().add_fields(form, index)
        form.fields["project"] = AutoCompleteSelectField('project', required=False)
# pass in the base formset class to the factory
TaskFormSet = modelformset_factory(Task, fields=('name', 'project', 'area'), extra=0,
˓→formset=BaseTaskFormSet)
```
# <span id="page-20-0"></span>**5.5 Admin add popup**

This enables that green + icon:

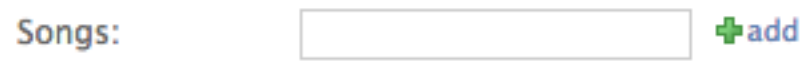

```
Enter text to search.
```
The user can click, a popup window lets them create a new object, they click save, the popup closes and the AjaxSelect field is set.

Your *Admin* must inherit from *AjaxSelectAdmin*:

**class YourModelAdmin**(AjaxSelectAdmin): **pass**

or be used as a mixin class:

```
class YourModelAdmin(AnotherAdminClass, AjaxSelectAdmin):
   pass
```
or you must implement *get\_form* yourself:

```
from ajax_selects.fields import autoselect_fields_check_can_add
class YourModelAdmin(admin.ModelAdmin):
 def get_form(self, request, obj=None, **kwargs):
      form = super().get_form(request, obj, **kwargs)autoselect_fields_check_can_add(form, self.model, request.user)
      return form
```
The *User* must also have permission to create an object of that type, as determined by the standard Django permission system. Otherwise the resulting pop up will just deny them.

### **5.5.1 Custom Permission Check**

You could implement a custom permission check in the *LookupChannel*:

```
from permissionz import permissions
class YourLookupChannel(LookupChannel):
    def can_add(self, user, model):
       return permissions.has_perm('can_add', model, user)
```
### **5.5.2 Inline forms in the Admin**

If you are using ajax select fields on an Inline you can use these superclasses:

```
from ajax_select.admin import AjaxSelectAdminTabularInline,
˓→AjaxSelectAdminStackedInline
# or use this mixin if already have a superclass
from ajax_select.admin import AjaxSelectAdminInlineFormsetMixin
```
### <span id="page-22-0"></span>**5.6 Media Assets**

If *jQuery* or *jQuery.ui* are not already loaded on the page, then these will be loaded from CDN:

```
ajax.googleapis.com/ajax/libs/jquery/1.9.1/jquery.min.js
code.jquery.com/ui/1.10.3/jquery-ui.js
code.jquery.com/ui/1.10.3/themes/smoothness/jquery-ui.css
```
If you want to prevent this and load your own then set:

```
# settings.py
AJAX_SELECT_BOOTSTRAP = False
```
### **5.6.1 Customizing the style sheet**

By default *css/ajax\_select.css* is included by the Widget's media. This specifies a simple basic style.

If you would prefer not to have *css/ajax\_select.css* loaded at all then you can implement your own *yourapp/static/ajax\_select/css/ajax\_select.css* and put your app before *ajax\_select* in *INSTALLED\_APPS*.

Your version will take precedence and Django will serve your *css/ajax\_select.css*

The markup is simple and you can just add more css to override unwanted styles.

The trashcan icon comes from the jQueryUI theme by the css classes:

"ui-icon ui-icon-trash"

The following css declaration:

.results\_on\_deck .ui-icon.ui-icon-trash { }

would be "stronger" than jQuery's style declaration and thus you could make trash look less trashy.

The loading indicator is in *ajax\_select/static/ajax\_select/images/loading-indicator.gif*

*yourapp/static/ajax\_select/images/loading-indicator.gif* would override that.

## <span id="page-22-1"></span>**5.7 Customizing Templates**

Each form field widget is rendered using a template:

- autocomplete.html
- autocompleteselect.html
- autocompleteselectmultiple.html

You may write a custom template for your channel:

- yourapp/templates/ajax\_select/autocomplete\_{channel}.html
- yourapp/templates/ajax\_select/autocompleteselect\_{channel}.html
- yourapp/templates/ajax\_select/autocompleteselectmultiple\_{channel}.html

And customize these blocks:

```
{% block extra_script %}
<script type="text/javascript">
    $("#{{html_id}}_on_deck").bind('added', function() {
      var id = \frac{\varsigma}{\text{#}{\text{thm\_id}}}").val();
      console.log('added id:' + id );
    });
    $("#{{html_id}}_on_deck").bind('killed', function() {
      var current = $(" \# {\{html_id\}}".val()
      console.log('removed, current is:' + current);
    });
</script>
{% endblock %}
{% block help %}
< pYou could put additional UI or help text here.
\langle/p>
{% endblock %}
```
# <span id="page-23-0"></span>**5.8 jQuery Plugin Options**

<https://jqueryui.com/autocomplete/>

- minLength The minimum number of characters a user must type before a search is performed. min\_length is also an attribute of the LookupChannel so you need to also set it there.
- autoFocus
- delay
- disabled
- position
- source By default this is the ajax select view. Setting this would overide the normal url used for lookups (*ajax\_select.views.ajax\_lookup*). This could be used to add URL custom query params.

See <http://docs.jquery.com/UI/Autocomplete#options>

Setting plugin options:

```
from ajax_select.fields import AutoCompleteSelectField
class DocumentForm(ModelForm):
    category = AutoCompleteSelectField('category',
        required=False,
       help_text=None,
        plugin_options={'autoFocus': True, 'minLength': 4})
```
This Python dict will be passed as JavaScript to the plugin.

# <span id="page-23-1"></span>**5.9 jQuery events**

Triggers are a great way to keep code clean and untangled.

#### see: <http://docs.jquery.com/Events/trigger>

If you need integrate with other javascript on your page, you can write a custom template for your channel and hook into the 'added' and 'killed' events.

'killed' means 'removed' (silly name, sorry)

Two triggers/signals are sent: 'added' and 'killed'. These are sent to the *\$("#{{html\_id}}\_on\_deck")* element. That is the area that surrounds the currently selected items.

Extend the template, implement the extra script block and bind functions that will respond to the trigger:

AutoCompleteSelectMultipleField:

```
// yourapp/templates/ajax_select/autocompleteselectmultiple_{channel}.html
{% block extra_script %}
<script type="text/javascript">
    $("#{{html_id}}_on_deck").bind('added', function() {
      var id = \frac{1}{2} \{\frac{m}{2} \cdot id\} \}', val();
      console.log('added id:' + id );
    });
    $("#{{html_id}}_on_deck").bind('killed', function() {
      var current = $("#{\theta}^{\text{th}}_i] \ ").val()
      console.log('removed, current is:' + current);
    });
</script>
{% endblock %}
```
AutoCompleteSelectField:

```
// yourapp/templates/ajax_select/autocompleteselect_{channel}.html
{% block extra_script %}
<script type="text/javascript">
  $("#{{html_id}}_on_deck").bind('added', function() {
   var id = $("#{\thtml_id}$"").val();
   console.log('added id:' + id );
  });
  $("#{{html_id}}_on_deck").bind('killed', function() {
   console.log('removed');
  });
</script>
{% endblock %}
```
AutoCompleteField (simple text field):

```
// yourapp/templates/ajax_select/autocomplete_{channel}.html
{% block extra_script %}
<script type="text/javascript">
 $('#{{ html_id }}').bind('added', function() {
    var entered = $('#{}' html_id }}').val();
    console.log('text entered:' + entered);
 });
</script>
{% endblock %}
```
There is no remove with this one as there is no kill/delete button in a simple text auto-complete. The user may clear the text themselves but there is no javascript involved. Its just a text field.

### **5.9.1 Re-initializing**

If you are dynamically adding forms to the page (eg. by loading a page using Ajax) then you can trigger the newly added ajax selects widgets to be activated:

```
$(window).trigger('init-autocomplete');
```
# <span id="page-25-0"></span>**5.10 Ordered ManyToMany fields**

When re-editing a previously saved model that has a ManyToMany field, the order of the recalled ids can be somewhat random.

The user sees Arnold, Bosco, Cooly in the interface; saves; comes back later to edit it and he sees Bosco, Cooly, Arnold. So he files a bug report.

### **5.10.1 Problem**

Given these models:

```
class Agent(models.Model):
    name = models.CharField(blank=True, max_length=100)
class Apartment(models.Model):
    agents = models.ManyToManyField(Agent)
```
When the AutoCompleteSelectMultipleField saves it does so by saving each relationship in the order they were added in the interface.

But when Django ORM retrieves them, the order is not guaranteed:

```
# This query does not have a guaranteed order (especially on postgres)
# and certainly not the order that we added them.
apartment.agents.all()
# This retrieves the joined objects in the order of the join table pk
# and thus gets them in the order they were added.
apartment.agents.through.objects.filter(apt=self).select_related('agent').order_by('id
˓→')
```
### **5.10.2 Solution**

A proper solution would be to use a separate Through model, an order field and the ability to drag the items in the interface to rearrange. But a proper Through model would also introduce extra fields and that would be out of the scope of ajax\_selects.

However this method will also work.

Make a custom ManyToManyField:

**from django.db import** models

**class AgentOrderedManyToManyField**(models.ManyToManyField):

(continues on next page)

(continued from previous page)

```
"""This fetches from the join table, then fetches the Agents in the fixed id
˓→order."""
   def value_from_object(self, object):
       rel = getattr(object, self.attname)
        qry = {self.related.var_name: object}
        qs = rel.through.objects.filter(**qry).order_by('id')
        aids = qs.values_list('agent_id', flat=True)
        agents = dict((a.pk, a) for a in Agent.objects.filter(pk__in=aids))
        return [agents[aid] for aid in aids if aid in agents]
class Agent(models.Model):
   name = models.CharField(blank=True, max_length=100)
class Apartment(models.Model):
    agents = AgentOrderedManyToManyField()
```
## <span id="page-26-0"></span>**5.11 Outside of the Admin**

ajax\_selects does not need to be in a Django admin.

When placing your form on the page be sure to include the static assets:

 $\{ \}$  form.media  $\}$ 

This includes the javascript and css files.

If you need to support "Add.."" popups then note that the popups will still use an admin view (the registered admin for the model being added), even if the form from where the popup was launched does not.

In your view, after creating your ModelForm object:

autoselect\_fields\_check\_can\_add(form, model, request.user)

This will check each widget and enable the green + for them iff the User has permission.

## <span id="page-26-1"></span>**5.12 Example App**

Clone this repository and see the example app for a full working admin site with many variations and comments. It installs quickly using virtualenv and sqllite and comes fully configured.

install:

```
cd example
./install.sh 1.8.5
./manage.py runserver
```
# <span id="page-26-2"></span>**5.13 Release Notes**

See also CHANGELOG.md for github issues and bugfixes

### <span id="page-27-0"></span>**5.14 1.6.0**

- Added Support for Django 1.11
- Dropped Django 1.6

# <span id="page-27-1"></span>**5.15 1.5.0**

- Added Support for Django 1.10
- Dropped Django 1.5

## <span id="page-27-2"></span>**5.16 1.4.0**

- Autodiscover of lookups.py for Django 1.7+
- Simpler configuration
- Fix support for Django 1.8, Python 3
- Support for Django 1.9b1
- Add full testing matrix
- New clearer multi-page documentation
- Extensive docstrings
- Support form reset button

fix: changed\_data always includes AutoComplete fields

### **5.16.1 Breaking Changes**

### Custom templates

Move your custom templates from:

```
yourapp/templates/channel_autocomplete.html
yourapp/templates/channel_autocompleteselect.html
yourapp/templates/channel_autocompleteselectmultiple.html
```
to:

```
yourapp/templates/ajax_select/channel_autocomplete.html
yourapp/templates/ajax_select/channel_autocompleteselect.html
yourapp/templates/ajax_select/channel_autocompleteselectmultiple.html
```
### And change your extends from:

{% extends "autocompleteselect.html" %}

to:

```
{% extends "ajax_select/autocompleteselect.html" %}
```
### No more conversion of values by Widget

Previous releases would try to convert the primary key submitted from the Widget into either an integer or string, depending on what it looked like. This was to support databases with non-integer primary keys.

Its best that the Widget does not involve itself with the database types, it should only process its input.

Django's ORM converts strings to integers. If for some reason your database is getting the wrong type for a PK, then you should handle this conversion in your Form's clean\_fieldname method.

### Removed deprecated options

*make\_ajax\_field*: dropped backward compat support for *show\_m2m\_help* option. Use *show\_help\_text*.

remove deprecated *min\_length* template var - use *plugin\_options['min\_length']* remove deprecated *lookup\_url* template var - use *plugin\_options['source']*

### settings

LookupChannels are still loaded from *settings.AJAX\_LOOKUP\_CHANNELS* as previously.

If you are on Django  $> = 1.7$  you may switch to using the @register decorator and you can probably remove *AJAX\_LOOKUP\_CHANNELS* entirely.

## <span id="page-28-0"></span>**5.17 1.3.6**

Support for Django 1.8

## <span id="page-28-1"></span>**5.18 1.3.5**

Support for Django 1.7 Support for non-integer primary keys

## <span id="page-28-2"></span>**5.19 1.3.4**

Fix protocols removing http/https in bootstrap

## <span id="page-28-3"></span>**5.20 1.3.2**

Fixed issues with bootstrap.js correctly detecting the presence of jQuery.ui.autocomplete

# <span id="page-28-4"></span>**5.21 1.3**

- Support for Django 1.5 and 1.6
- Assets moved so that staticfiles works correctly
- Media classes for widgets added so that Form and Admin media work correctly
- Spinner image is now served locally, no from github (since staticfiles works now)
- Improved bootstrap.js that locates or CDN loads a jQuery and a jQuery-ui as needed
- XSS vulnerability patched in the default lookup
- Inline scripts moved out of html. Form fields are activated after the body is loaded with plugin settings stored in the field's data-plugin-options. This means that javascript including jquery can be at the bottom of the page. Also less html, more resuable javascript.
- max-width hack removed This set the max-width of the dropdown menu for autocomplete fields (simple text) to the size of the text field. Dropdowns are now the min-width of the text field and max width of 60% of parent div. This works well in Django admin, in pop ups and in narrow pages.

### **5.21.1 Breaking changes**

The widget templates no longer have any javascript in them. If you have custom templates you can simplify them now.

The extra\_script block is retained in case you are extending a template (to add custom triggers) but it is no longer inside a *jOuery.ready(function() { }*) block, so if you are using it then you will need to wrap your code in one.

The bootstrap script uses Django staticfiles

AJAX\_SELECT\_BOOTSTRAP defaults to True now

# <span id="page-29-0"></span>**5.22 Contributing**

### **5.22.1 Testing**

For any pull requests you should run the unit tests first. Travis CI will also run all tests across all supported versions against your pull request and github will show you the failures.

Its much faster to run them yourself locally.:

pip install -r requirements-test.txt

### run tox::

```
make test
# or just
tox
```
With all supported combinations of Django and Python.

You will need to have different Python interpreters installed which you can do with:

<https://github.com/yyuu/pyenv>

It will skip tests for any interpreter you don't have installed.

Most importantly you should have at least 2.7 and 3.4

### **5.22.2 Documentation**

Docstrings use Google style: [http://sphinx-doc.org/ext/example\\_google.html#example-google](http://sphinx-doc.org/ext/example_google.html#example-google)

# <span id="page-30-6"></span><span id="page-30-0"></span>**5.23 ajax\_select**

### **5.23.1 ajax\_select package**

### **Submodules**

### <span id="page-30-3"></span>**ajax\_select.admin module**

```
class ajax_select.admin.AjaxSelectAdmin(model, admin_site)
    Bases: django.contrib.admin.options.ModelAdmin
```
in order to get + popup functions subclass this or do the same hook inside of your get\_form

```
get_form(request, obj=None, **kwargs)
     Return a Form class for use in the admin add view. This is used by add_view and change_view.
```
#### **media**

<span id="page-30-2"></span>**class** ajax\_select.admin.**AjaxSelectAdminInlineFormsetMixin** Bases: object

**get\_formset**(*request*, *obj=None*, *\*\*kwargs*)

**class** ajax\_select.admin.**AjaxSelectAdminStackedInline**(*parent\_model*, *admin\_site*) Bases: [ajax\\_select.admin.AjaxSelectAdminInlineFormsetMixin](#page-30-2), django.contrib. admin.options.StackedInline

#### **media**

**class** ajax\_select.admin.**AjaxSelectAdminTabularInline**(*parent\_model*, *admin\_site*) Bases: ajax select.admin.AjaxSelectAdminInlineFormsetMixin, django.contrib. admin.options.TabularInline

**media**

### <span id="page-30-4"></span>**ajax\_select.apps module**

```
class ajax_select.apps.AjaxSelectConfig(app_name, app_module)
    Bases: django.apps.config.AppConfig
```
Django 1.7+ enables initializing installed applications and autodiscovering modules.

On startup, search for and import any modules called *lookups.py* in all installed apps. Your LookupClass subclass may register itself.

```
name = 'ajax_select'
```

```
ready()
```
Override this method in subclasses to run code when Django starts.

**verbose\_name = 'Ajax Selects'**

#### <span id="page-30-5"></span>**ajax\_select.fields module**

```
class ajax_select.fields.AutoCompleteField(channel, *args, **kwargs)
    Bases: django.forms.fields.CharField
```
A CharField that uses an AutoCompleteWidget to lookup matching and stores the result as plain text.

```
channel = None
```

```
class ajax_select.fields.AutoCompleteSelectField(channel, *args, **kwargs)
    Bases: django.forms.fields.CharField
```
Form field to select a Model for a ForeignKey db field.

#### **channel = None**

**check\_can\_add**(*user*, *model*)

```
clean(value)
```
Validate the given value and return its "cleaned" value as an appropriate Python object. Raise Validation-Error for any errors.

**has\_changed**(*initial*, *data*) Return True if data differs from initial.

```
class ajax_select.fields.AutoCompleteSelectMultipleField(channel, *args,
```
*\*\*kwargs*) Bases: django.forms.fields.CharField

Form field to select multiple models for a ManyToMany db field.

**channel = None**

**check\_can\_add**(*user*, *model*)

**clean**(*value*)

Validate the given value and return its "cleaned" value as an appropriate Python object. Raise Validation-Error for any errors.

```
has_changed(initial_value, data_value)
     Return True if data differs from initial.
```

```
class ajax_select.fields.AutoCompleteSelectMultipleWidget(channel, help_text=",
                                                                    show_help_text=True,
                                                                    plugin_options=None,
                                                                     *args, **kwargs)
```
Bases: django.forms.widgets.SelectMultiple

Widget to select multiple models for a ManyToMany db field.

#### **add\_link = None**

```
id_for_label(id_, index='0')
```
Use an incremented id for each option where the main widget references the zero index.

#### **media**

```
render(name, value, attrs=None, renderer=None, **_kwargs)
     Render the widget as an HTML string.
```
**value\_from\_datadict**(*data*, *files*, *name*)

Given a dictionary of data and this widget's name, return the value of this widget or None if it's not provided.

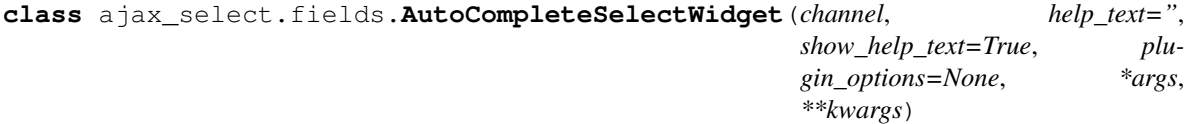

Bases: django.forms.widgets.TextInput

Widget to search for a model and return it as text for use in a CharField.

#### <span id="page-32-1"></span>**add\_link = None**

```
id_for_label(id_)
```
Return the HTML ID attribute of this Widget for use by a <label>, given the ID of the field. Return None if no ID is available.

This hook is necessary because some widgets have multiple HTML elements and, thus, multiple IDs. In that case, this method should return an ID value that corresponds to the first ID in the widget's tags.

#### **media**

**render**(*name*, *value*, *attrs=None*, *renderer=None*, *\*\*\_kwargs*) Render the widget as an HTML string.

```
value_from_datadict(data, files, name)
```
Given a dictionary of data and this widget's name, return the value of this widget or None if it's not provided.

```
class ajax_select.fields.AutoCompleteWidget(channel, *args, **kwargs)
```
Bases: django.forms.widgets.TextInput

Widget to select a search result and enter the result as raw text in the text input field. The user may also simply enter text and ignore any auto complete suggestions.

**channel = None**

```
help_text = ''
```
**html\_id = ''**

#### **media**

```
render(name, value, attrs=None, renderer=None, **_kwargs)
     Render the widget as an HTML string.
```

```
ajax_select.fields.autoselect_fields_check_can_add(form, model, user)
```
Check the form's fields for any autoselect fields and enable their widgets with green + button if permissions allow then to create the related\_model.

```
ajax_select.fields.make_plugin_options(lookup, channel_name, widget_plugin_options, ini-
```
*tial*) Make a JSON dumped dict of all options for the jQuery ui plugin.

```
ajax_select.fields.pack_ids(ids)
```
### <span id="page-32-0"></span>**ajax\_select.helpers module**

ajax\_select.helpers.**make\_ajax\_field**(*related\_model*, *fieldname\_on\_model*, *channel*, *show\_help\_text=False*, *\*\*kwargs*)

Makes an AutoComplete field for use in a Form.

### Parameters

- **related\_model** (Model) model of the related object
- **fieldname\_on\_model** (str) field name on the model being edited
- **channel** (str) channel name of a registered LookupChannel
- **show\_help\_text** (bool) show or supress help text below the widget Django admin will show help text below the widget, but not for ManyToMany inside of admin inlines This setting will show the help text inside the widget itself.
- **kwargs** optional args
- <span id="page-33-1"></span> $-$  help text: default is the model db field's help text. None will disable all help text
- label: default is the model db field's verbose name
- required: default is the model db field's (not) blank

Returns field

Return type (*[AutoCompleteField](#page-30-1)*, *[AutoCompleteSelectField](#page-31-0)*, *[AutoCompleteSelectMultipleField](#page-31-1)*)

```
ajax_select.helpers.make_ajax_form(model, fieldlist, superclass=<class
                                     'django.forms.models.ModelForm'>,
```
*show\_help\_text=False*, *\*\*kwargs*)

Creates a ModelForm subclass with AutoComplete fields.

### **Parameters**

- **model**  $(type)$  Model class for which you are making the ModelForm
- **fieldlist**  $(dict) {field name} > channel name, ...$
- **superclass** (*type*) optional ModelForm superclass
- **show\_help\_text** (bool) suppress or show the widget help text

Returns a ModelForm suitable for use in an Admin

Return type ModelForm

Usage:

```
from django.contrib import admin
from ajax_select import make_ajax_form
from yourapp.models import YourModel
@admin.register(YourModel)
class YourModelAdmin(Admin):
    form = make_ajax_form(YourModel, {
       'contacts': 'contact', # ManyToManyField
        'author':'contact' # ForeignKeyField
    })
```
Where 'contacts' is a ManyToManyField specifying to use the lookup channel 'contact' and 'author' is a ForeignKeyField specifying here to also use the same lookup channel 'contact'

### <span id="page-33-0"></span>**ajax\_select.lookup\_channel module**

```
class ajax_select.lookup_channel.LookupChannel
```
Bases: object

Subclass this, setting the model and implementing methods to taste.

Attributes:

```
model (Model): The Django Model that this lookup channel will search for.
plugin_options (dict): Options passed to jQuery UI plugin that are specific to
˓→this channel.
min_length (int): Minimum number of characters user types before a search is
˓→initiated.
```
This **is** passed to the jQuery plugin\_options.

(continues on next page)

(continued from previous page)

```
It is used in jQuery's UI when filtering results from its own cache.
It is also used in the django view to prevent expensive database queries.
Large datasets can choke if they search too often with small queries.
Better to demand at least 2 or 3 characters.
```
#### **can\_add**(*user*, *other\_model*)

Check if the user has permission to add a ForeignKey or M2M model.

This enables the green popup + on the widget. Default implentation is the standard django permission check.

Parameters

•  $user (User) -$ 

• **other\_model** (Model) – the ForeignKey or M2M model to check if the User can add.

Returns bool

**check\_auth**(*request*)

By default only request, user, is staff have access.

This ensures that nobody can get your data by simply knowing the lookup URL.

This is called from the ajax\_lookup view.

Public facing forms (outside of the Admin) should implement this to allow non-staff to use this LookupChannel.

Parameters **request** (Request) –

Raises PermissionDenied

#### **format\_item\_display**(*obj*)

(HTML) format item for displaying item in the selected deck area.

```
Parameters obj (Model) –
```
Returns formatted string, may contain HTML.

Return type str

#### **format\_match**(*obj*)

(HTML) Format item for displaying in the dropdown.

Parameters **obj** (Model) –

Returns formatted string, may contain HTML.

### Return type str

**get\_objects**(*ids*)

This is used to retrieve the currently selected objects for either ManyToMany or ForeignKey.

**Parameters**  $ids$  ( $list$ ) – list of primary keys

Returns list of Model objects

#### Return type list

**get\_query**(*q*, *request*)

Return a QuerySet searching for the query string *q*.

Note that you may return any iterable so you can return a list or even use yield and turn this method into a generator.

#### <span id="page-35-1"></span>Parameters

- **q** (str, unicode) The query string to search for.
- **request** (Request) This can be used to customize the search by User or to use additional GET variables.

Returns iterable of related\_models

Return type (QuerySet, list, generator)

### **get\_result**(*obj*)

The text result of autocompleting the entered query.

For a partial string that the user typed in, each matched result is here converted to the fully completed text.

This is currently displayed only for a moment in the text field after the user has selected the item. Then the item is displayed in the item\_display deck and the text field is cleared.

```
Parameters obj (Model) –
```
Returns The object as string

Return type str

```
min_length = 1
```
**model = None**

```
plugin_options = {}
```
### <span id="page-35-0"></span>**ajax\_select.registry module**

```
class ajax_select.registry.LookupChannelRegistry
```
Bases: object

Registry for LookupChannels activated for your django project.

This includes any installed apps that contain lookup.py modules (django 1.7+) and any lookups that are explicitly declared in *settings.AJAX\_LOOKUP\_CHANNELS*

#### **get**(*channel*)

Find the LookupChannel class for the named channel and instantiate it.

```
Parameters channel (string) –
```
• name that the lookup channel was registered at

Returns LookupChannel

Raises

- ImproperlyConfigured if channel is not found.
- Exception invalid lookup\_spec was stored in registery

#### **is\_registered**(*channel*)

#### **load\_channels**()

Called when loading the application. Cannot be called a second time, (eg. for testing) as Django will not re-import and re-register anything.

#### **make\_channel**(*app\_model*, *arg\_search\_field*) Automatically make a LookupChannel.

#### Parameters

- <span id="page-36-3"></span>• **app** model  $(str)$  – app name.ModelName
- $arg\_search\_field(str)$  the field to search against and to display in search results

Returns LookupChannel

**register**(*lookup\_specs*) Register a set of lookup definitions.

> Parameters **lookup\_specs** (dict) – One or more LookupChannel specifications - *{'channel': LookupChannelSubclass}* - *{'channel': ('module.of.lookups', 'MyLookupClass')}* - *{'channel': {'model': 'MyModelToBeLookedUp', 'search\_field': 'field\_to\_search'}}*

ajax\_select.registry.**get\_model**(*app\_label*, *model\_name*) Loads the model given an 'app\_label' 'ModelName'

ajax\_select.registry.**register**(*channel*) Decorator to register a LookupClass.

Example:: from ajax\_select import LookupChannel, register

@register('agent') class AgentLookup(LookupClass):

def get\_query(self): . . .

def format\_item(self): . . .

#### <span id="page-36-1"></span>**ajax\_select.urls module**

ajax\_select.urls.**path**(*route*, *view*, *kwargs=None*, *name=None*, *\**, *Pattern=<class 'django.urls.resolvers.RoutePattern'>*)

### <span id="page-36-2"></span>**ajax\_select.views module**

ajax\_select.views.**ajax\_lookup**(*request*, *channel*) Load the named lookup channel and lookup matching models.

GET or POST should contain 'term'

Returns *[{pk: value: match: repr:}, . . . ]*

Return type HttpResponse - JSON

Raises PermissionDenied - depending on the LookupChannel's implementation of check auth

### <span id="page-36-0"></span>**Module contents**

JQuery-Ajax Autocomplete fields for Django Forms.

- genindex
- modindex

# Python Module Index

### <span id="page-38-0"></span>a

```
ajax_select, 33
ajax_select.admin, 27
ajax_select.apps, 27
ajax_select.fields, 27
ajax_select.helpers, 29
ajax_select.lookup_channel, 30
ajax_select.registry, 32
ajax_select.urls, 33
ajax_select.views, 33
```
### Index

### <span id="page-40-0"></span>A

add\_link (*ajax\_select.fields.AutoCompleteSelectMultiple attribute*), [28](#page-31-2) add\_link (*ajax\_select.fields.AutoCompleteSelectWidget attribute*), [28](#page-31-2) ajax\_lookup() (*in module ajax\_select.views*), [33](#page-36-3) ajax\_select (*module*), [33](#page-36-3) ajax\_select.admin (*module*), [27](#page-30-6) ajax\_select.apps (*module*), [27](#page-30-6) ajax\_select.fields (*module*), [27](#page-30-6) ajax\_select.helpers (*module*), [29](#page-32-1) ajax\_select.lookup\_channel (*module*), [30](#page-33-1) ajax\_select.registry (*module*), [32](#page-35-1) ajax\_select.urls (*module*), [33](#page-36-3) ajax\_select.views (*module*), [33](#page-36-3) AjaxSelectAdmin (*class in ajax\_select.admin*), [27](#page-30-6) AjaxSelectAdminInlineFormsetMixin (*class in ajax\_select.admin*), [27](#page-30-6) AjaxSelectAdminStackedInline (*class in ajax\_select.admin*), [27](#page-30-6) AjaxSelectAdminTabularInline (*class in ajax\_select.admin*), [27](#page-30-6) AjaxSelectConfig (*class in ajax\_select.apps*), [27](#page-30-6) AutoCompleteField (*class in ajax\_select.fields*), [27](#page-30-6) AutoCompleteSelectField (*class in ajax\_select.fields*), [28](#page-31-2) AutoCompleteSelectMultipleField (*class in ajax\_select.fields*), [28](#page-31-2) AutoCompleteSelectMultipleWidget (*class in ajax\_select.fields*), [28](#page-31-2) AutoCompleteSelectWidget (*class in ajax\_select.fields*), [28](#page-31-2) AutoCompleteWidget (*class in ajax\_select.fields*),  $29$ autoselect\_fields\_check\_can\_add() (*in module ajax\_select.fields*), [29](#page-32-1)

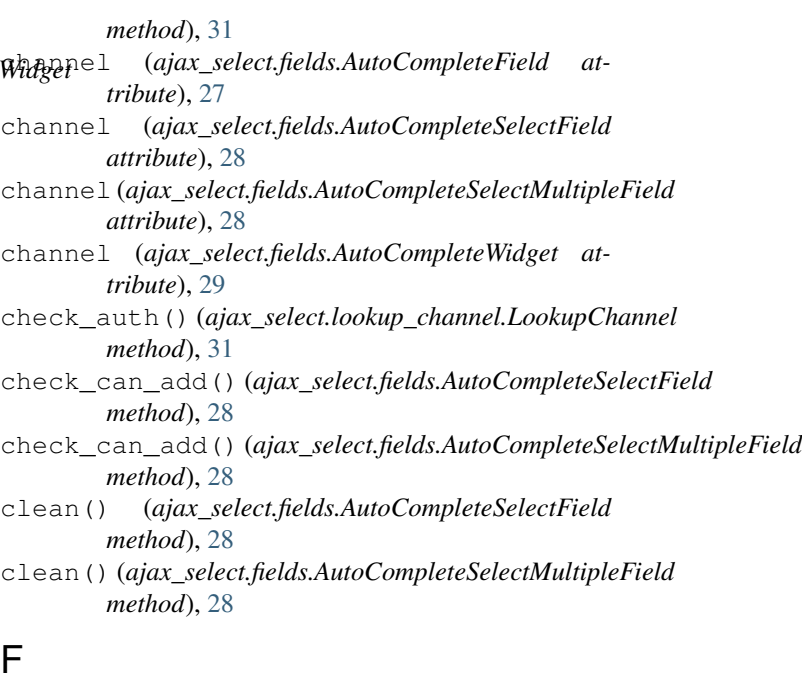

format\_item\_display() (*ajax\_select.lookup\_channel.LookupChannel method*), [31](#page-34-0) format\_match() (*ajax\_select.lookup\_channel.LookupChannel method*), [31](#page-34-0)

### G

- get() (*ajax\_select.registry.LookupChannelRegistry method*), [32](#page-35-1)
- get\_form() (*ajax\_select.admin.AjaxSelectAdmin method*), [27](#page-30-6)
- get\_formset() (*ajax\_select.admin.AjaxSelectAdminInlineFormsetMixin method*), [27](#page-30-6)
- get\_model() (*in module ajax\_select.registry*), [33](#page-36-3) get\_objects() (*ajax\_select.lookup\_channel.LookupChannel method*), [31](#page-34-0)
- get\_query() (*ajax\_select.lookup\_channel.LookupChannel method*), [31](#page-34-0)

# C

can\_add() (*ajax\_select.lookup\_channel.LookupChannel*

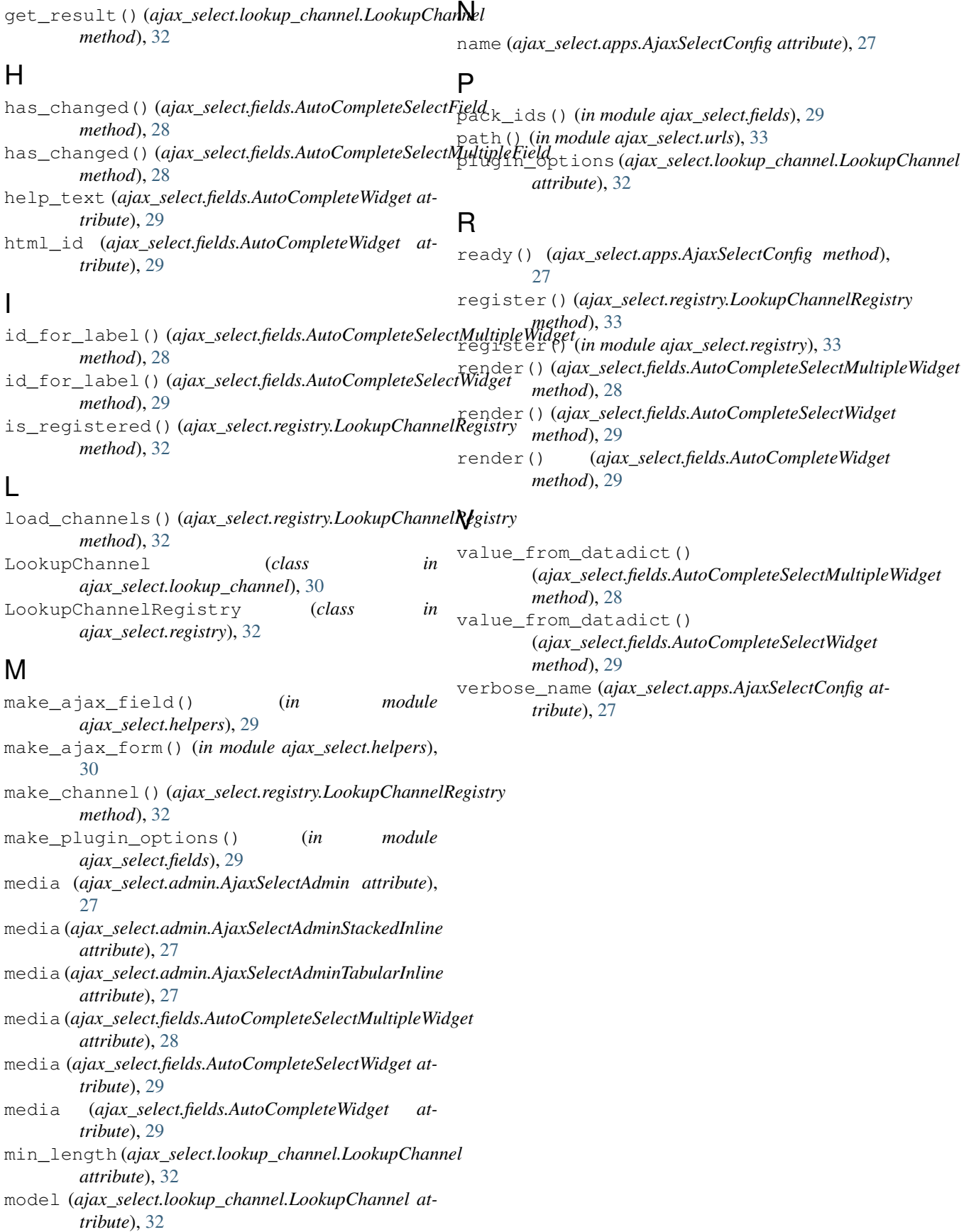